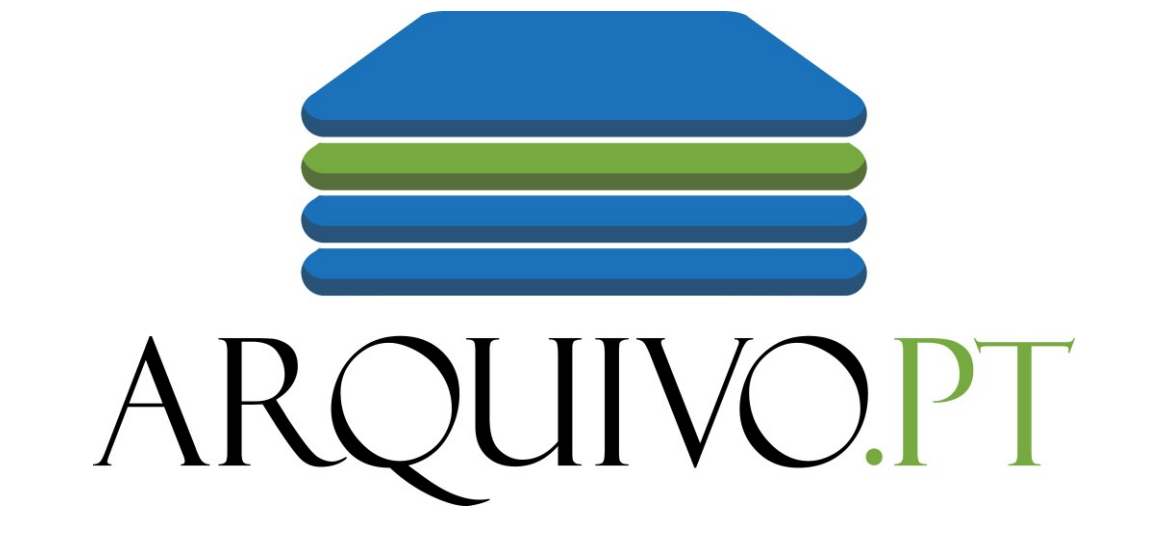

# Para ver websites do passado

# 32 000 000

# Websites

gravados ao longo do tempo [Aqui podes ver alguns exemplos](https://sobre.arquivo.pt/pt/exemplos-2/exemplos/)

## O que é o Arquivo.pt

• Preserva conteúdos publicados em Websites portugueses, desde 1996

(há alguns desde 1991-92)

- A maioria dos sites portugueses termina em .PT
- No Arquivo.pt também se pode encontrar conteúdos em outras línguas

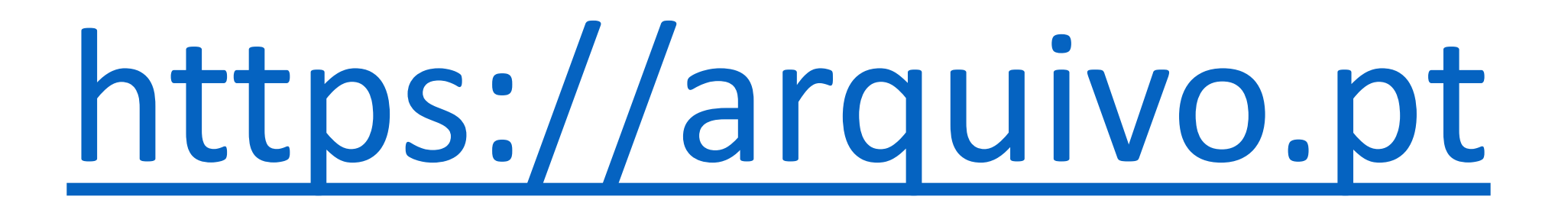

#### Entra no Arquivo.pt, escreve o que queres pesquisar e boa sorte!

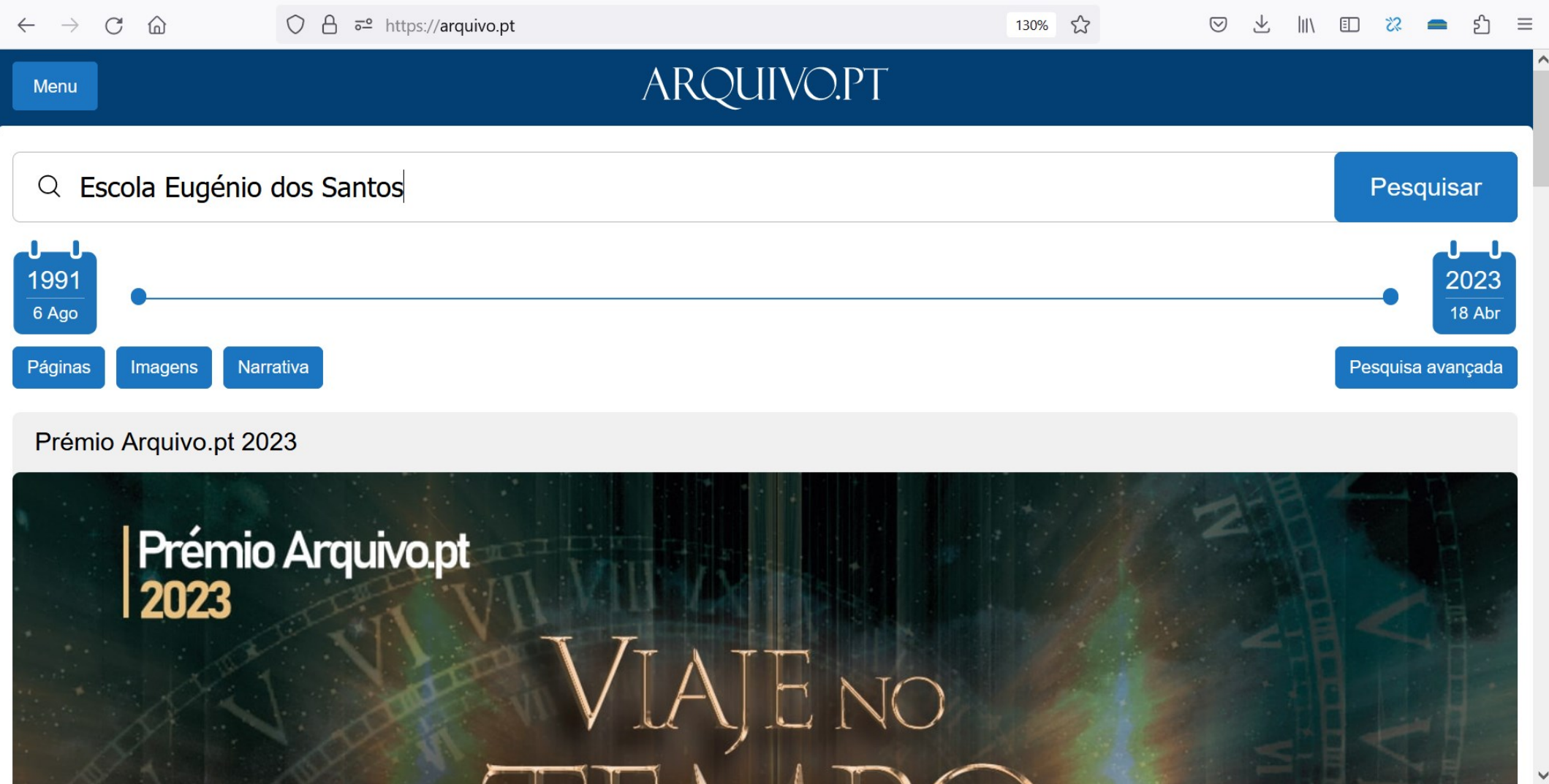

#### Irás obter uma lista de resultados. Escolhe o que achares melhor.

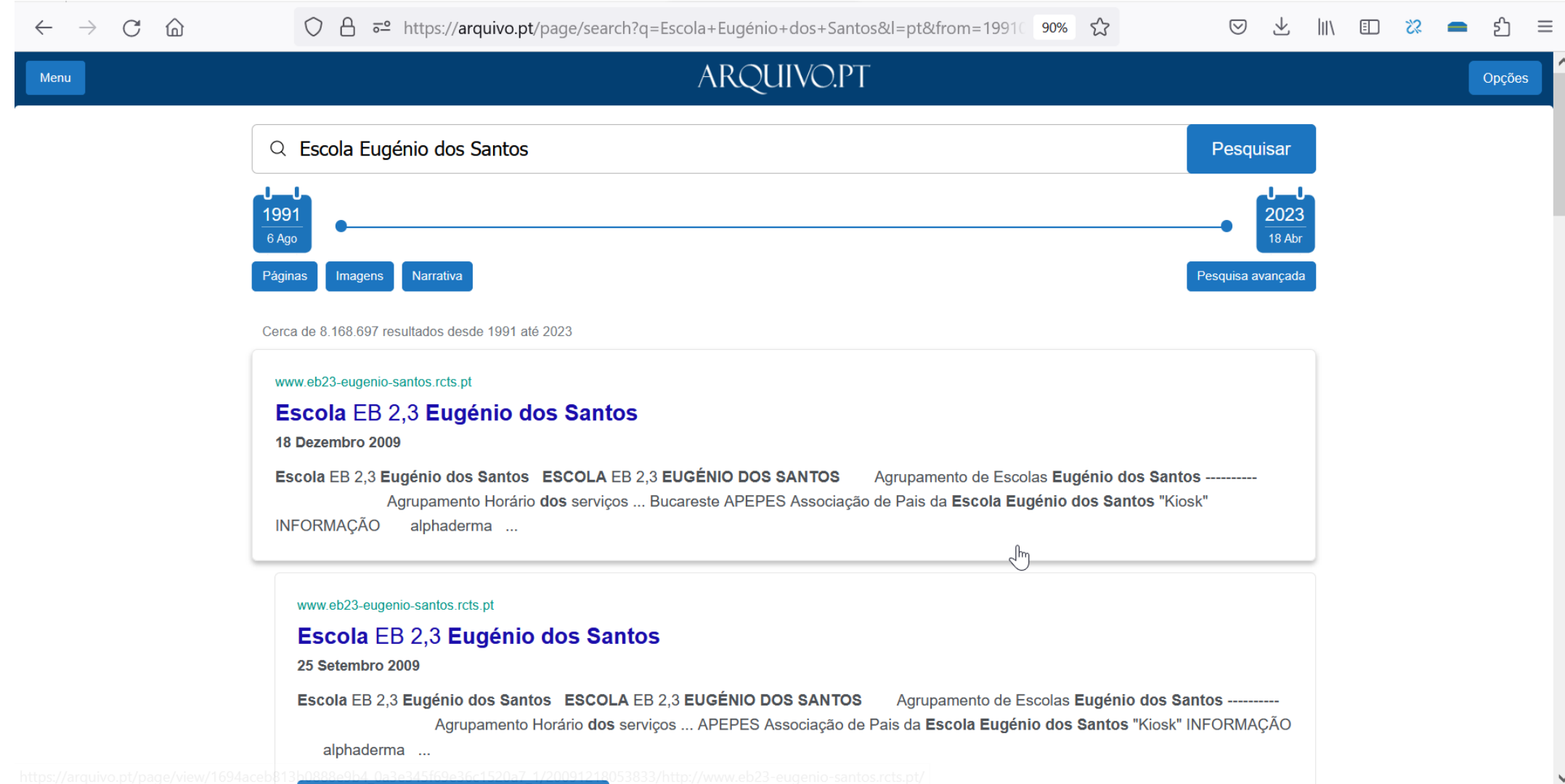

Podes ver o site da escola como era ao longo do tempo.

#### [Site da Escola Eugénio dos Santos em 2013](https://arquivo.pt/wayback/20131106211353/http:/www.eb23-eugenio-santos.rcts.pt/)

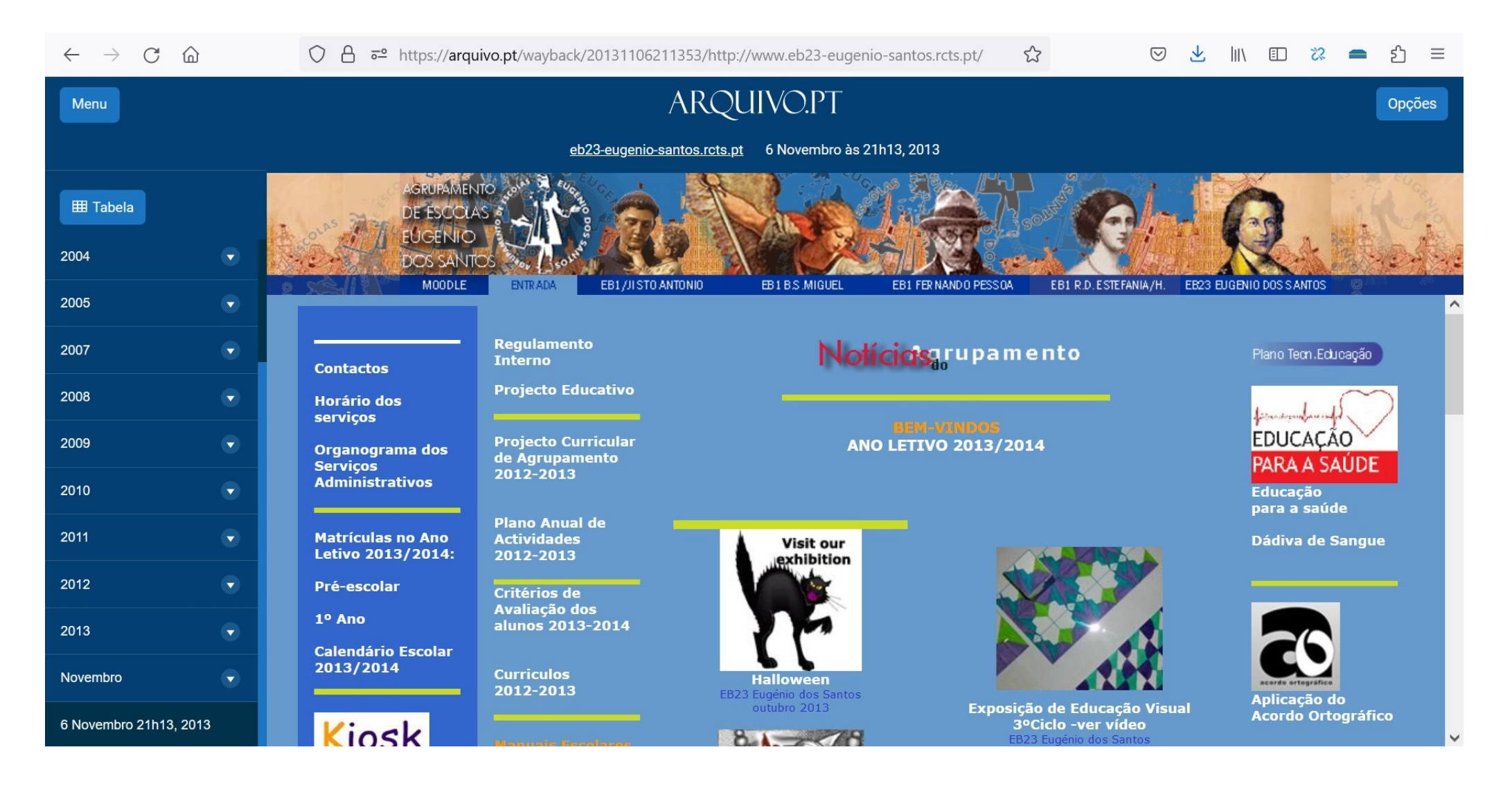

Podes investigar e descobrir acontecimentos que se realizaram há muitos anos.

#### [Festa do Halloween em 2013](https://arquivo.pt/wayback/20131106213318mp_/http:/www.eb23-eugenio-santos.rcts.pt/EB23EugSantos/Actividades/halloween-2013.gif)

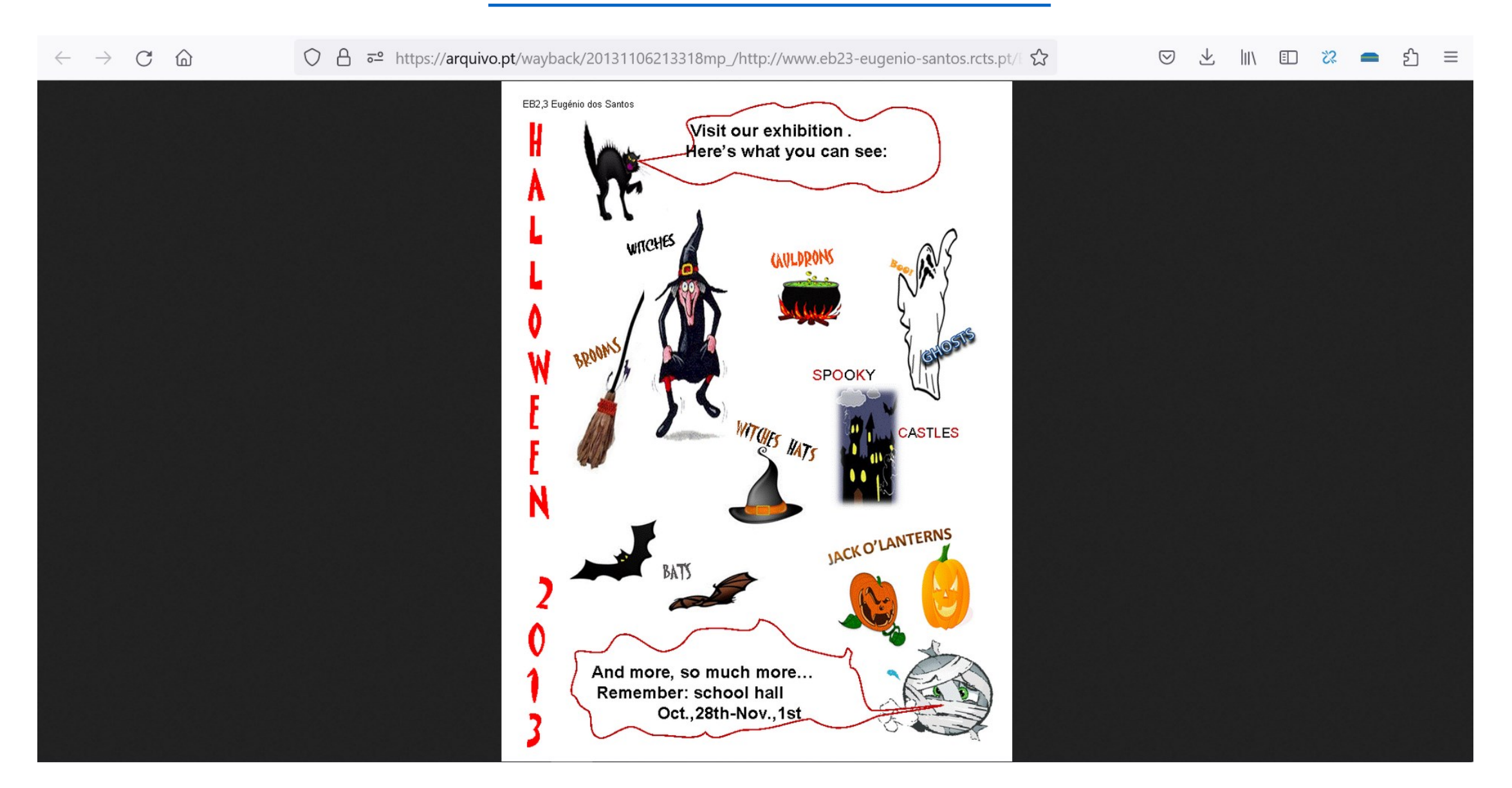

Podes comparar as coisas como eram no passado e como são no presente.

#### [Horta Pedagógica em 2013](https://arquivo.pt/wayback/20131109073303/http:/www.eb23-eugenio-santos.rcts.pt/EB23EugSantos/horta201112.htm)

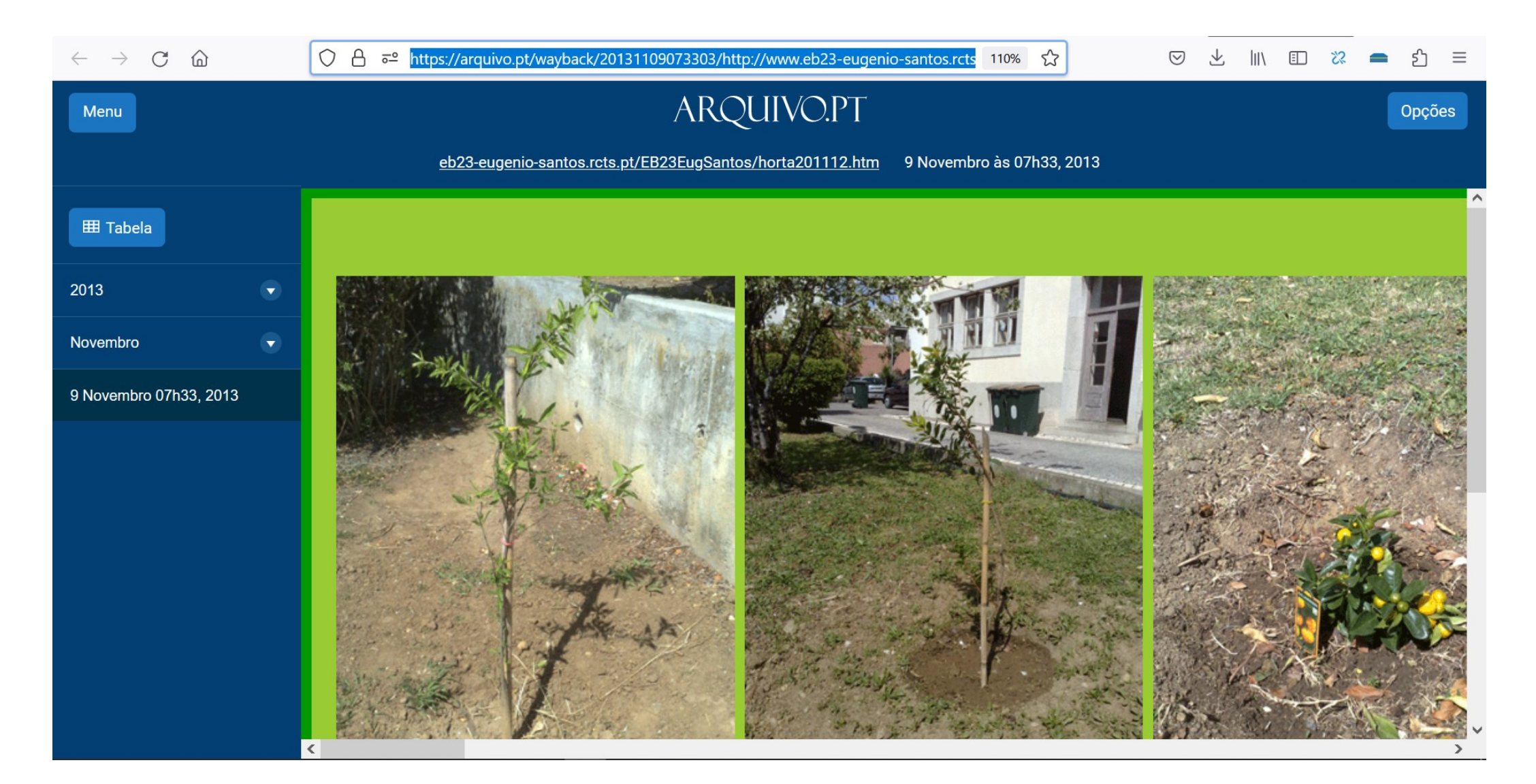

Em 2020, houve um grande acontecimento em todo o mundo. A vida na escola foi diferente. Consegues descobrir onde está referido nesta página?

#### [Site da escola em 2020](https://arquivo.pt/wayback/20201203034510/http:/nsite.aerdl.eu/index.php/agrupamento/eb-eugenio-dos-santos)

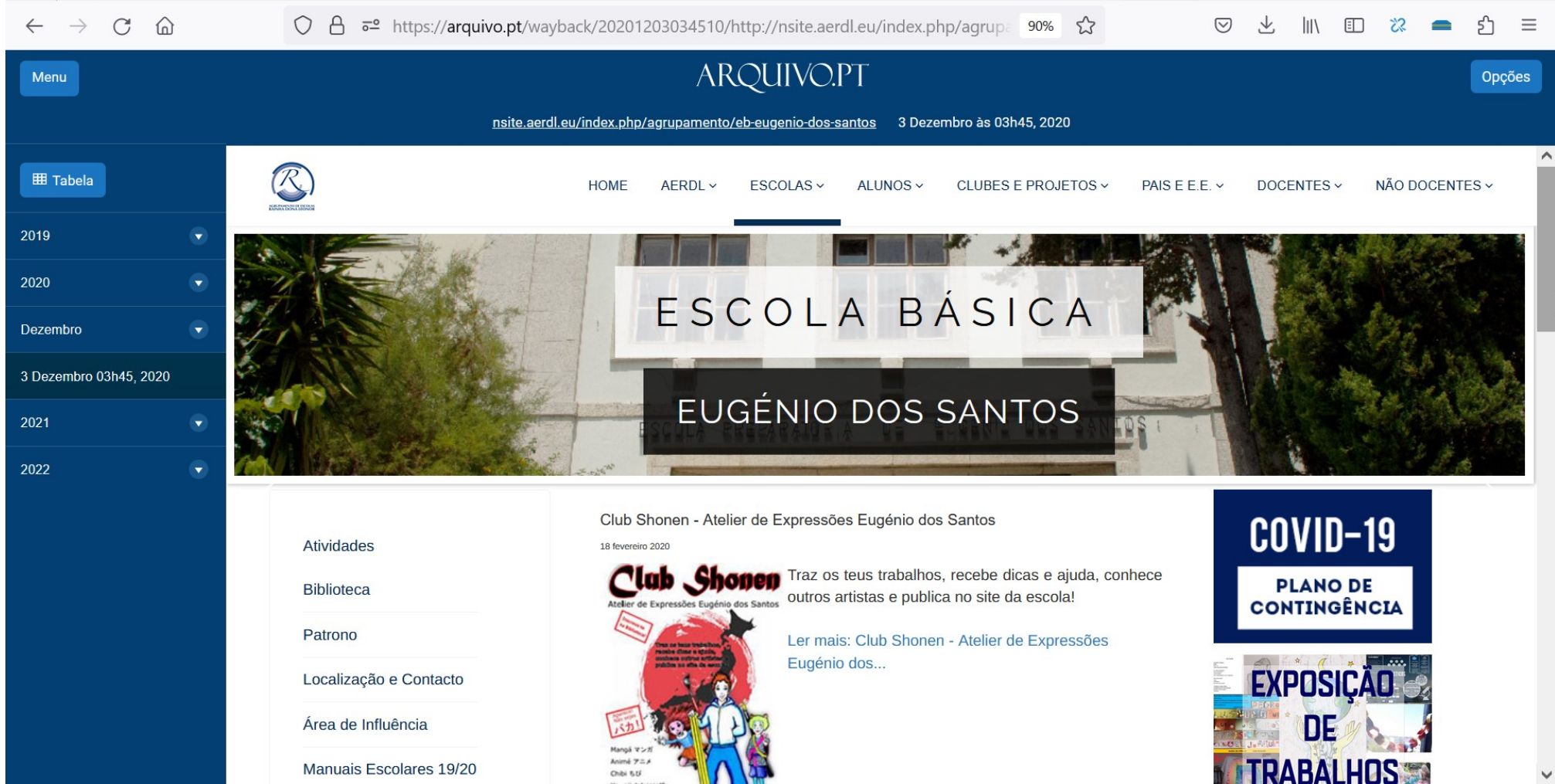

O Arquivo.pt guarda notícias que são publicadas nos sites para serem recordadas no futuro.

#### [Visita de estudo à Guarda Nacional Republicana](https://arquivo.pt/wayback/20201203042624/http:/nsite.aerdl.eu/index.php/atividades-aerdl2/16-atividades-ebes/126-visita-a-guarda-nacional-republicana)

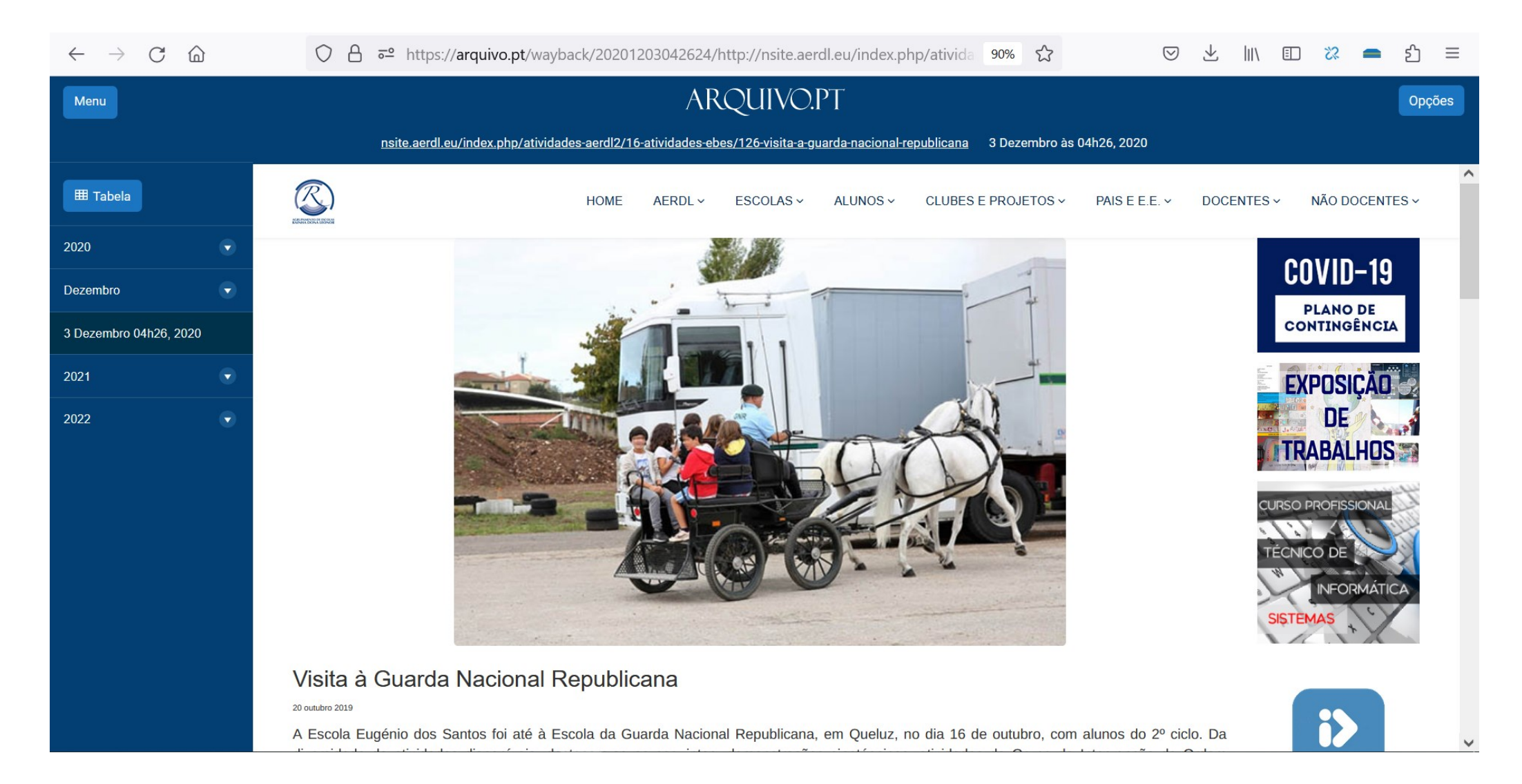

## Sabias que podes gravar as tuas páginas preferidas?

- 1. Encontra no site do Arquivo.pt o botão "**Grave páginas**" ou, em inglês, "**SavePage***Now" (menu, lado esquerdo)*
- 2. Cola o endereço da página que queres gravar e clica "Gravar".
- 3. Clica em tudo o que queres guardar para o futuro e depois clica "Concluir".

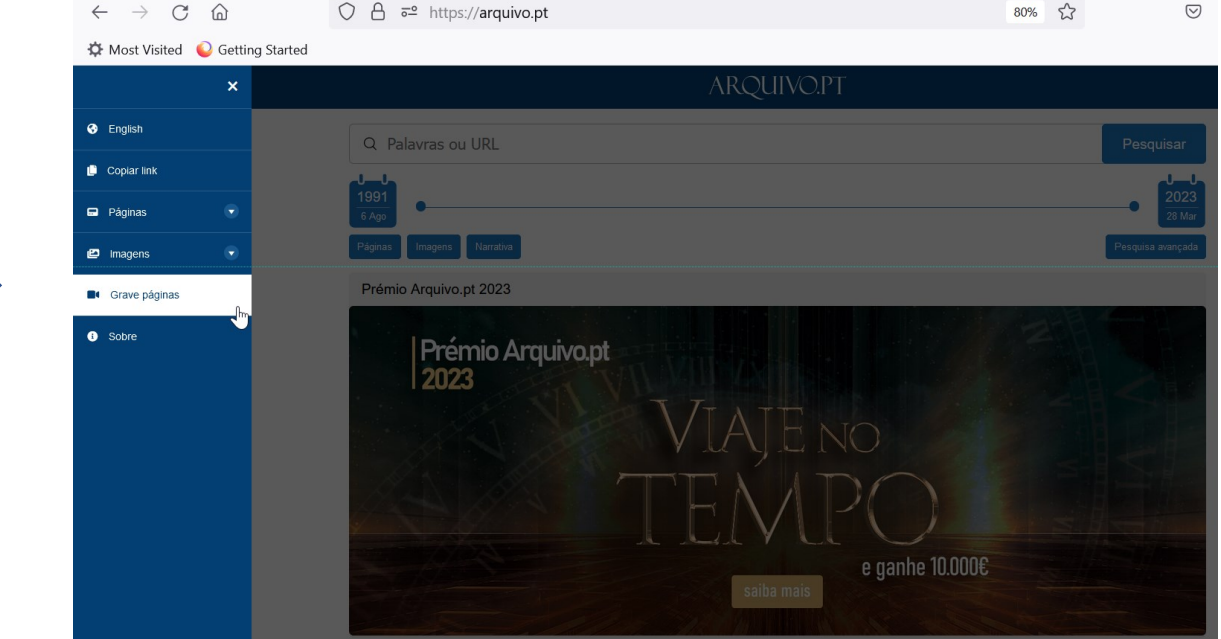

No dia seguinte, procura no Arquivo.pt as páginas que gravaste e vê se ficaram bem.

Parabéns! Ajudaste o Arquivo.pt a guardar para o futuro páginas importantes.

Experimenta agora gravar uma página de que gostes com o **Grave páginas** ou **[SavePageNow](https://arquivo.pt/savepagenow)** (em inglês)

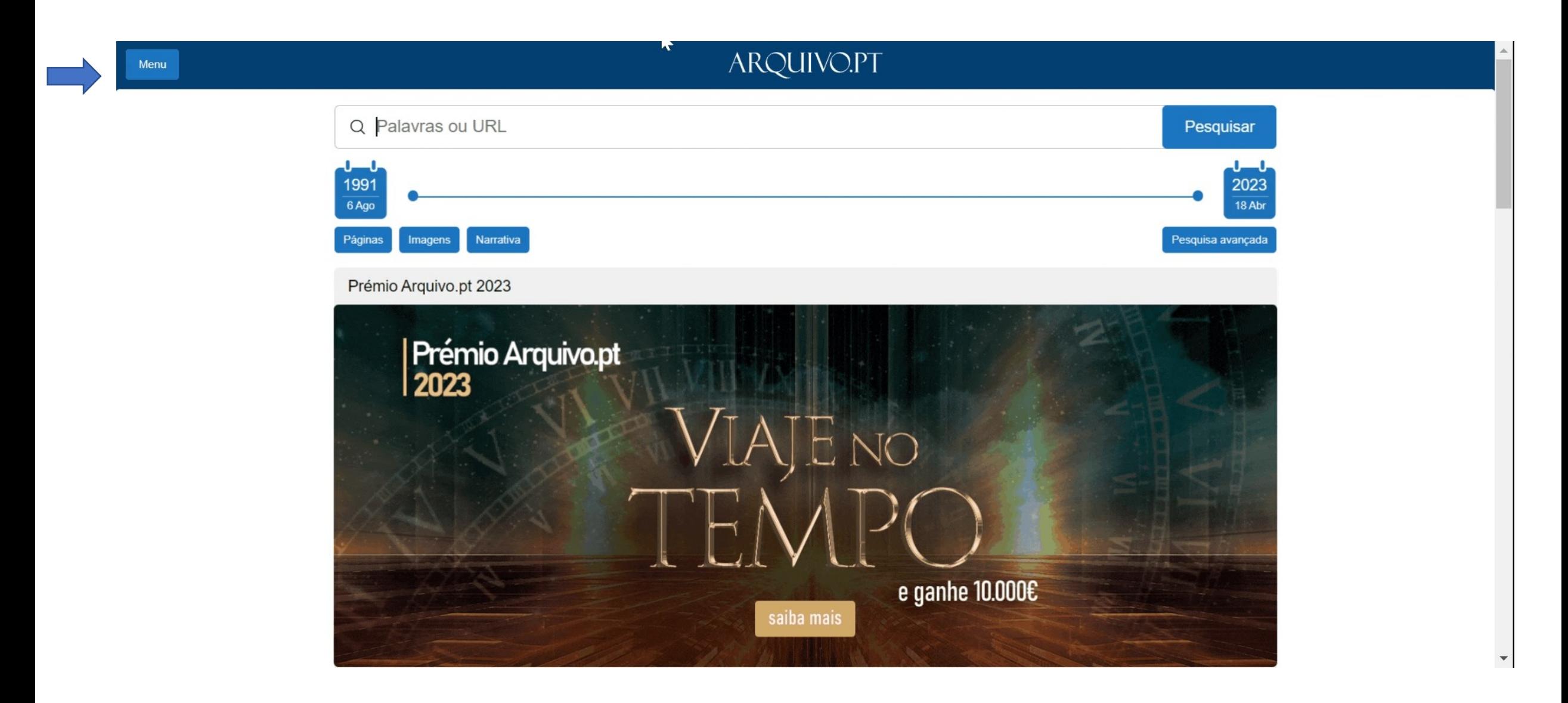

Descobre os teus sites preferidos e vê como eram no passado.

Podes usar o Arquivo.pt para documentar os teus trabalhos.

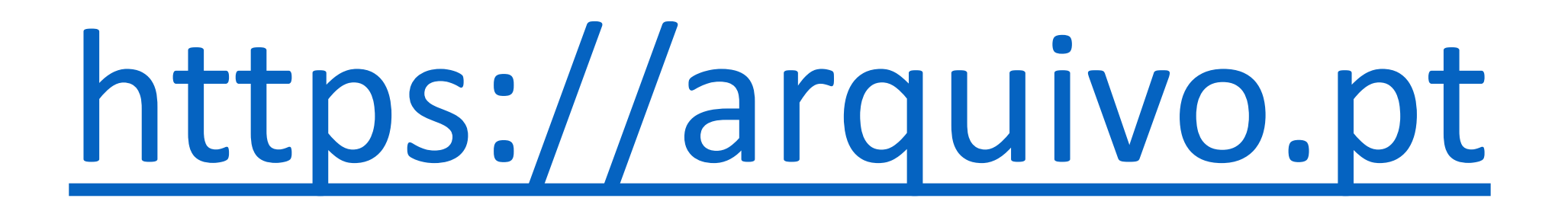

#### Em que ano, mês e dia e hora foi gravada esta página?

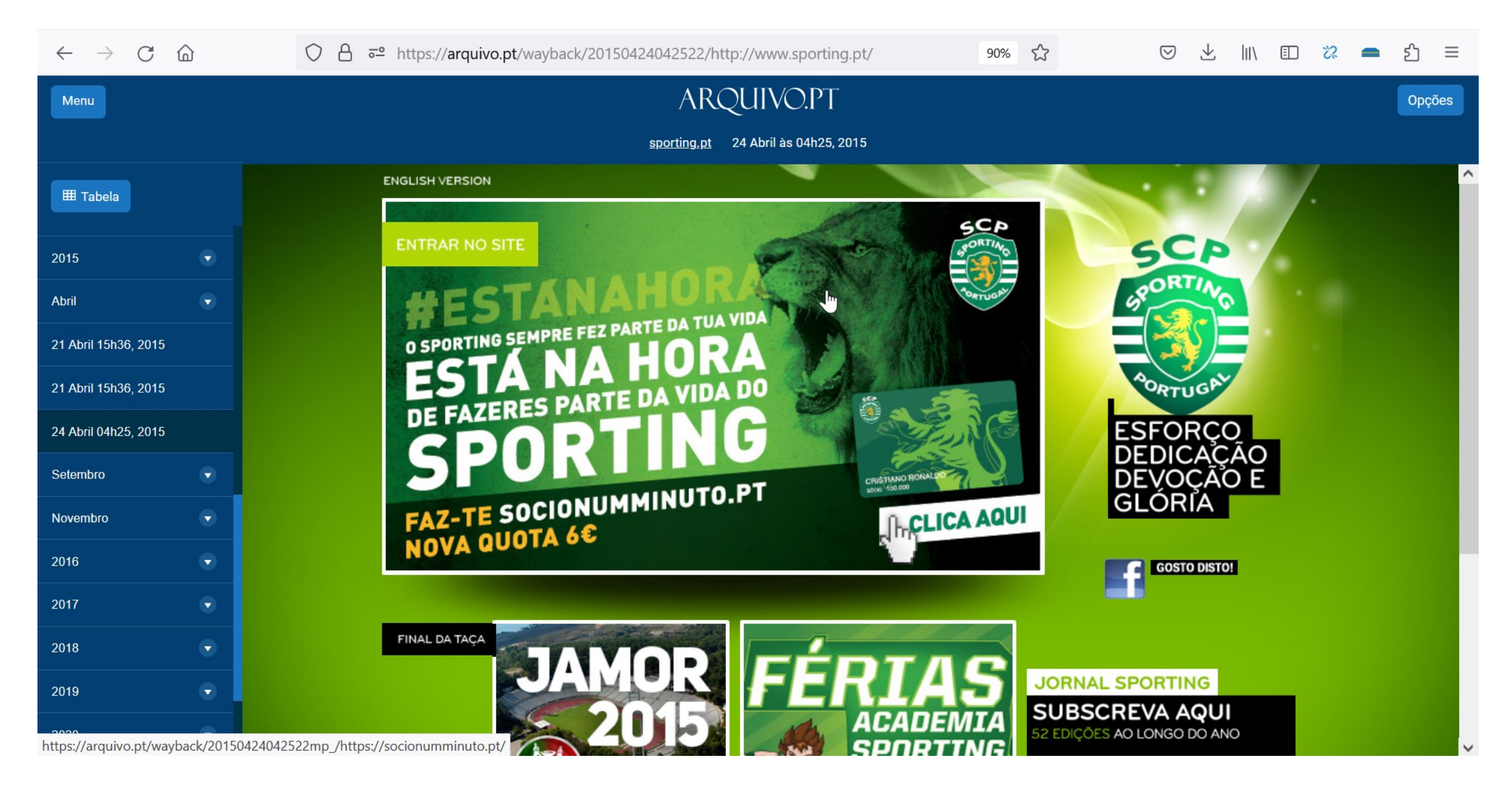

Em que ano, mês e dia e hora foi gravada esta página?

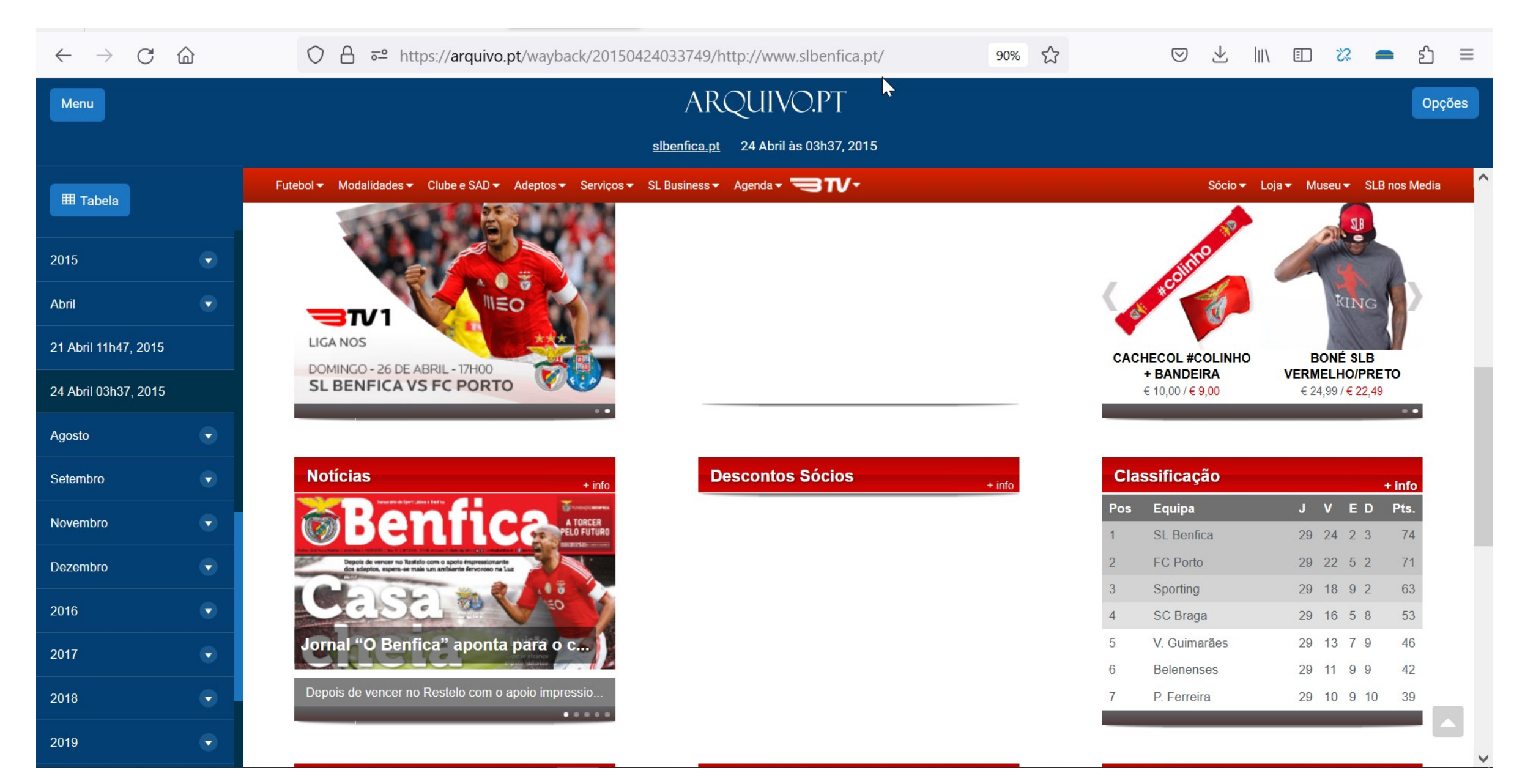

Se tiveres questões acerca do Arquivo.pt podes escrever através do e-mail

## contacto@arquivo.pt